[产品特性](https://zhiliao.h3c.com/questions/catesDis/360) [配置优化](https://zhiliao.h3c.com/questions/catesDis/361) **[韦家宁](https://zhiliao.h3c.com/User/other/45926)** 2019-12-12 发表

组网及说明

为了更好的实现流量的监控,因此在交换机配置本地端口镜像来对流量进行监控。

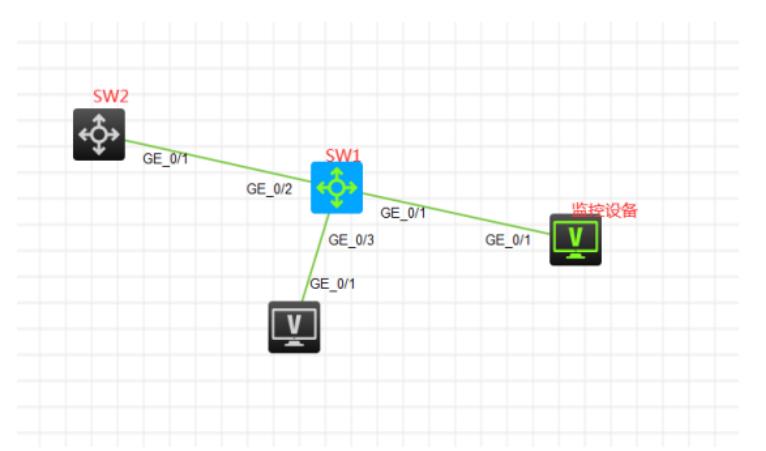

假设在SW1部署本地端口镜像,监控去往SW2设备的流量,因此需要将G1/0/2端口设置为镜像口,监 控进出流量;同时将GI1/0/1口设置为监控口,链接着监控设备。G1/0/3端口作为业务的接入。

## 配置步骤

配置思路:

- 1、创建本地镜像组
- 2、配置镜像口
- 3、配置监控口
- 4、查看镜像组的状态

## 配置关键点

<H3C>sys [H3C]sysname SW1

[SW1]mirroring-group 1 local //创建本地镜像组、组号为1 [SW1]mirroring-group 1 mirroring-port GigabitEthernet 1/0/2 both //指定镜像口,监控进出流量 [SW1]mirroring-group 1 monitor-port GigabitEthernet 1/0/1 //指定监控口

[SW1]dis mirroring-group all //查看镜像组信息 Mirroring group 1: Type: Local //本地镜像 Status: Active //镜像状态为激活 Mirroring port: GigabitEthernet1/0/2 Both Monitor port: GigabitEthernet1/0/1